# Inf2: SEPP Lecture 17: Refactoring

Cristina Adriana Alexandru

School of Informatics University of Edinburgh

#### Last two lectures:

Construction:

- $\blacktriangleright$  High quality code
- $\triangleright$  Version control and system building

#### This lecture:

Refactoring, seen by some software development processes (e.g. XP) as integral part of the development process

- $\blacktriangleright$  The problem
- $\blacktriangleright$  Definitions
- $\blacktriangleright$  Why?
- $\blacktriangleright$  When?
- $\blacktriangleright$  What?
- $\blacktriangleright$  Refactoring in different IDEs:
	- $\blacktriangleright$  Intelli I
	- $\blacktriangleright$  Eclipse
- $\blacktriangleright$  Safe refactoring
- $\blacktriangleright$  Bad smells in code

#### The Problem

As code evolves its quality naturally decays

- $\blacktriangleright$  Initially code implementing a good design
- $\triangleright$  Changes often local, without full understanding of the context
- $\triangleright$  With loss of structure, code becomes harder to follow, harder to modify

Refactoring is about restoring good design in a disciplined way

- $\blacktriangleright$  Expertise on refactoring captured in *refactoring patterns* 
	- $\blacktriangleright$  Enable rapid learning
	- $\blacktriangleright$  Tool support

## Refactoring definition

Refactoring (noun) is a change made to the internal structure of software to make it

- $\blacktriangleright$  easier to understand, and
- $\blacktriangleright$  cheaper to modify

without changing its observable behaviour

Refactor (verb) to restructure software by applying a series of refactorings without changing its observable behaviour

Fowler, Refactoring, 2000

Refactoring (noun) also used to refer to the general activity

# Why refactor?

**Refactoring** 

 $\blacktriangleright$  makes software easier to understand

- Your code, by you,
- $\blacktriangleright$  Your code, by others,
- Others' code, by you

 $\blacktriangleright$  helps you make subsequent modifications quicker

- $\blacktriangleright$  helps you find bugs
	- $\triangleright$  Design becomes clearer and bugs easier to see

The result: refactoring helps you program faster

### When to refactor?

Refactoring was once seen as a kind of maintenance. . .

For example:

- $\triangleright$  You've inherited legacy code that's a mess.
- $\triangleright$  A new feature is required that necessitates a change in the architecture.

But can also be an integral part of the development process

Agile methodologies (e.g. XP) advocate continual refactoring (XP maxim: "Refactor mercilessly").

### What does refactoring do?

A refactoring is a small transformation which preserves correctness.

There are many examples. For a catalogue of over 90 assembled by Martin Fowler, see <http://refactoring.com/catalog/>.

A sample:

- ▶ Add Parameter
- $\triangleright$  Change Bidirectional Association to Unidirectional
- $\blacktriangleright$  Extract Variable (Introduce Explaining Variable)
- $\blacktriangleright$  Replace Conditional with Polymorphism

#### Extract Variable

Change

```
if ( (platform.toUpperCase().indexOf("MAC") > -1) &&
     (browser.toUpperCase().indexOf("IE") > -1) &&
      wasInitialized() && resize > 0 )
{
  // do something
}
to
```

```
final boolean isMacOs = platform.toUpperCase().indexOf("MAC") > -1;
final boolean isIEBrowser = browser.toUpperCase().indexOf("IE") > -1;
final boolean wasResized = resize > 0;
```

```
if (isMacOs && isIEBrowser && wasInitialized() && wasResized)
{
  // do something
}
```
# Replace Conditional with Polymorphism I

```
Change
```

```
double getSpeed() {
  switch (_type) {
    case EUROPEAN:
      return getBaseSpeed();
    case AFRICAN:
      return getBaseSpeed() - getLoadFactor() * _numberOfCoconuts;
    case NORWEGIAN_BLUE:
      return (_isNailed) ? 0 : getBaseSpeed(_voltage);
  }
  throw new RuntimeException ("Should be unreachable");
}
```
# Replace Conditional with Polymorphism II

to

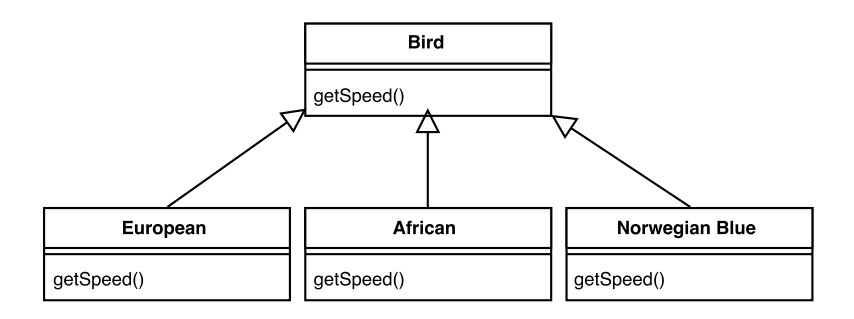

# IntelliJ Refactoring

To see available refactorings in IntelliJ IDEA, you need to select an item to refactor and press  $Ctrl + Alt + Shift + T$ , or use a keyboard shortcut for a specific refactoring.

Other features:

- $\blacktriangleright$  For some refactorings, previewing
- If there are problems with the refactoring, conflicts are displayed
- $\triangleright$  For both of the above, excluding or removing any unnecessary changes

# Most Popular IntelliJ Refactorings

- $\blacktriangleright$  Safe delete: Alt + Delete
- $\triangleright$  Copy/move: F5/ F6
- $\blacktriangleright$  Extract method: Ctrl + Alt + M
- $\blacktriangleright$  Extract constant: Ctrl+ Alt+ C
- $\blacktriangleright$  Extract field: Ctrl+ Alt+ F
- Extract parameter:  $Ctrl + Alt + P$
- Introduce variable:  $Ctrl + Alt + V$
- $\blacktriangleright$  Rename: Shift + F6
- $\blacktriangleright$  Inline: Ctrl  $\pm$  Alt  $\pm$  N
- $\triangleright$  Change signature: Ctrl+ F6

See more here as well as in subpages: [https://www.jetbrains.](https://www.jetbrains.com/help/idea/refactoring-source-code.html) [com/help/idea/refactoring-source-code.html](https://www.jetbrains.com/help/idea/refactoring-source-code.html)

Eclipse has a built-in refactoring tool (on the Refactor menu).

Many of its refactoring operation can be grouped in three broad classes . . .

# Eclipse Refactoring I: Renaming and physical reorganization

A variety of simple changes.

For example:

- $\blacktriangleright$  Rename Java elements (classes, fields, methods, local variables)
	- $\triangleright$  On class rename, import directives updated
	- $\triangleright$  On field rename, getter and setter methods also renamed
- $\blacktriangleright$  Move classes between packages

Eclipse applies these changes semantically

 $\blacktriangleright$  Much better than syntactic search-and-replace

# Eclipse Refactoring II: Modifying class relationships

Heavier weight changes. Less used, but seriously useful when they are used.

For example:

- $\blacktriangleright$  Move methods or fields up and down a class inheritance hierarchy.
- $\blacktriangleright$  Extract an interface from a class
- $\blacktriangleright$  Turn an anonymous class into a nested class

# Eclipse Refactoring III: Intra-class refactorings

The most used types of refactoring: rearranging code within a class to improve readability etc.

For example:

- $\blacktriangleright$  Extract Method: pull code block into new method.
	- $\triangleright$  Good for shortening method or making block reusable
	- $\triangleright$  Can also extract local variables and constants
- $\blacktriangleright$  Encapsulating fields in accessor methods.
- $\triangleright$  Change the type of a method parameter or return value

How do you know refactoring hasn't changed/broken something?

Perhaps somebody has proved that a refactoring operation is safe.

More realistically:

test, refactor, test

This works better the more tests you have: ideally, unit tests for every class.

#### Bad smells in code

Suggest that the quality of your code is decaying. Examples:

- $\blacktriangleright$  Duplicated code
- $\blacktriangleright$  Long method
- $\blacktriangleright$  Large class
- $\blacktriangleright$  Long parameter list
- $\blacktriangleright$  Lazy class
- $\blacktriangleright$  Long message chains

Catalogues of bad smells explain how to recognise them and what refactorings can help.

# Reading

Essential: 'Tutorial: Introduction to Refactoring' produced by IntelliJ: [https://www.jetbrains.com/help/idea/](https://www.jetbrains.com/help/idea/tutorial-introduction-to-refactoring.html) [tutorial-introduction-to-refactoring.html](https://www.jetbrains.com/help/idea/tutorial-introduction-to-refactoring.html)

Essential: Browse around Fowler's page at <http://refactoring.com/>. Some of his book Refactoring is available on Google Books e.g., details of some of the refactorings in the catalogue.

Essential: Search code smells. One catalogue can be found at <https://refactoring.guru/refactoring/smells>.

# Reading

- Recommended: Browse through the Code Refactoring page and subpages of IntelliJ IDEA for full information on IntelliJ's current capabilities: [https://www.jetbrains.com/help/](https://www.jetbrains.com/help/idea/refactoring-source-code.html) [idea/refactoring-source-code.html](https://www.jetbrains.com/help/idea/refactoring-source-code.html)
- Recommended: If you are using Eclipse, browse through the Eclipse Java development user guide for full information on Eclipse's current capabilities: [https://www.linuxtopia.org/](https://www.linuxtopia.org/online_books/eclipse_documentation/eclipse_java_development_guide/topic/org.eclipse.jdt.doc.user/concepts/eclipse_java_concept-refactoring.htm) [online\\_books/eclipse\\_documentation/eclipse\\_java\\_](https://www.linuxtopia.org/online_books/eclipse_documentation/eclipse_java_development_guide/topic/org.eclipse.jdt.doc.user/concepts/eclipse_java_concept-refactoring.htm) [development\\_guide/topic/org.eclipse.jdt.doc.user/](https://www.linuxtopia.org/online_books/eclipse_documentation/eclipse_java_development_guide/topic/org.eclipse.jdt.doc.user/concepts/eclipse_java_concept-refactoring.htm) [concepts/eclipse\\_java\\_concept-refactoring.htm](https://www.linuxtopia.org/online_books/eclipse_documentation/eclipse_java_development_guide/topic/org.eclipse.jdt.doc.user/concepts/eclipse_java_concept-refactoring.htm)